## **Modeliranje in simulacija v okolju** *Dymola - Modelica*

1. Z grafičnim vmesnikom v okolju *Dymola - Modelica* in z uporabo ustreznih elementov iz knjižnice *Modelica* modelirajte spodnji sistem.

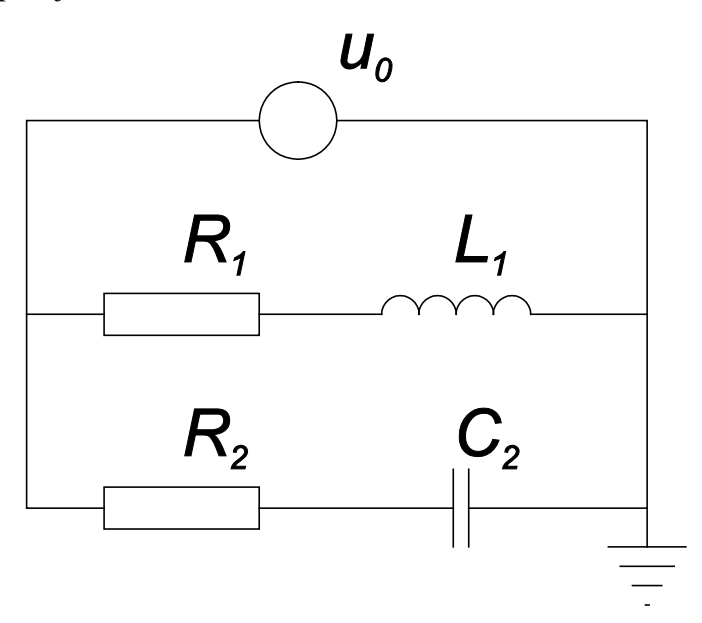

*u0* … sinusni napetostni vir z amplitudo 10 V in frekvenco 50 Hz

 $R_1 = 100 \Omega$ 

 $R_2 = 1 \text{ k}\Omega$ 

 $L_1 = 0.1$  H

 $C_2 = 5 \mu F$ 

2. Model shranite v ustrezno datoteko. Simulirajte odziv modela in prikažite potek napetosti na tuljavi in na kondenzatorju.

3. Sistem modelirajte s tekstovnim vmesnikom v okolju *Dymola - Modelica* brez uporabe predpripravljenih objektov iz knjižnic. Model shranite v ločeno datoteko.

4. Simulirajte odziv tekstovnega modela in primerjajte rezultate z rezultati simulacije grafičnega modela.